# **The Quadratic Formula as a Way to Show the Subtraction of Small Numbers**

**Sean Rodby, Luke Snyder, Autar Kaw University of South Florida United States of America kaw eng.usf.edu Website: http://numericalmethods.eng.usf.edu Version:** *Mathematica 6***; Last Revised: August 28, 2008**

#### **Initialization**

Clearing the definitions of all symbols in the current context:

```
ClearAll@Evaluate@Context@D <> "*"DD
```
#### **Introduction**

The following worksheet illustrates the use of a quadratic equation solution for showing the effect of significant digits on round-off errors The user will enter the a, b and c values as given by the equation for the standard form of a quadratic equation:  $ax^2 + bx + c =$ 0, as well as the number of significant digits to be displayed in a table that will be created at the end of the program. Two variations of the quadratic equation solution will be used :

(A) 
$$
x1 = \frac{-b + \sqrt{b^2 - 4ac}}{2a}
$$
  
\n $x2 = \frac{-b - \sqrt{b^2 - 4ac}}{2a}$   
\n(B)  $x1 = \frac{2c}{-b - \sqrt{b^2 - 4ac}}$   
\n $x2 = \frac{2c}{-b + \sqrt{b^2 - 4ac}}$ 

## **Section 1: Input Data**

This is the only section where the user interacts with the program.

The quadratic formula is derived from the standard form of a quadratic equation:  $ax^2 + bx + c = 0$ .

è Enter coefficient*a*

**a = 0.001;**

è Enter coefficient*b*

**b = -4.94627;**

Enter coefficient*c*

**c = 0.002;**

è Enter range of significant digits to be used.

**siglow = 7; sighigh = 10;**

This is the end of the user section. All information must be entered before proceeding to the next section. **RE-EVALUATE THE NOTEBOOK**.

#### **Section 2: Significant Digit Arithmetic Functions**

The following functions modify standard arithmetic operators allowing computation with the appropriate number of significant digits.

```
sdscale[sd, x] := Module[{ }\},If [x == 0, m = sd, m = sd - (Floor[Log[10, Abs[x]]] + 1)];
  q = N[x * 10^{\wedge} m];q = N[Floor[q] * 10^( - m)]add@a_, b_D := N@a + bD
sub@a_, b_D := N@a - bD
div@a_, b_D := N@a  bD
mul@a_, b_D := N@a * bD
SdDyadic@op_, sd_, x_, y_D := Module@8<,
  z = op@sdscale@sd, xD, sdscale@sd, yDD;
  sdscale[sd, z]]sdadd@sd_, x_, y_D := SdDyadic@add, sd, x, yD
sdsub[sd, x, y] := sdbyadic[sub, sd, x, y]sdmul@sd_, x_, y_D := SdDyadic@mul, sd, x, yD
sddiv@sd_, x_, y_D := SdDyadic@div, sd, x, yD
```
#### **Section 3: Calculation**

The following calculations will be performed inside a loop so that the number of significant digits used can be varied as specified by the user.

Variation 1:

$$
x1a = \frac{-b + \sqrt{b^2 - 4ac}}{2a}
$$

$$
x2a = \frac{-b - \sqrt{b^2 - 4ac}}{2a}
$$

```
root1a = sdsub[dig, sdmul[dig, b, b], sdmul[dig, 4a, c]];\text{top1a} = \text{sdadd}\left[\text{dig}, -\text{b}, \sqrt{\text{root1a}}\right]x1a<sup>[dig</sup>] = sddiv[dig, top1a, 2a];
root2a = sdsub[dig, sdmul[dig, b, b], sdmul[dig, 4a, c]];\frac{1}{2}b, \sqrt{\text{root2a}} F
x2a<sup>[dig</sup>] = sddiv[dig, top2a, 2a];
```
Variation 2:

 $x1b = \frac{2c}{\sqrt{2a}}$  $-b-\sqrt{b^2-4ac}$  $x2b = \frac{2c}{\sqrt{2a}}$  $-b + \sqrt{b^2 - 4ac}$  $root1b = sdsub[dig, sdmu[dig, bdmu[dig, b, b], sdmu[dig, 4a, c]];$  $\text{bott1b} = \text{sdsub} \left[ \text{dig, -b, } \sqrt{\text{root1b}} \right]$ ;  $final1b = sddiv$  $[dig, 2c, bott1b]$ ;  $x1b$  $[dig$  $] =$  $final1b$ ;  $root2b = sdsub[dig, sdmul[dig, b, b], sdmul[dig, 4a, c]];$  $\text{bott2b} = \text{sdad}\left[\text{dig}, -\text{b}, \sqrt{\text{root2b}}\right]$ ;  $\frac{1}{2}$ **final2b** =  $\frac{1}{2}$ **ddiv** $\left[\frac{di}{d}, 2c, \frac{b}{d}\right]$ **x2b@dig\_D = final2b;**

#### **Section 4: Table of Values**

This table shows the values of x1a, x2a, x1b, and x2b and the number of significant digits used in their calculation.

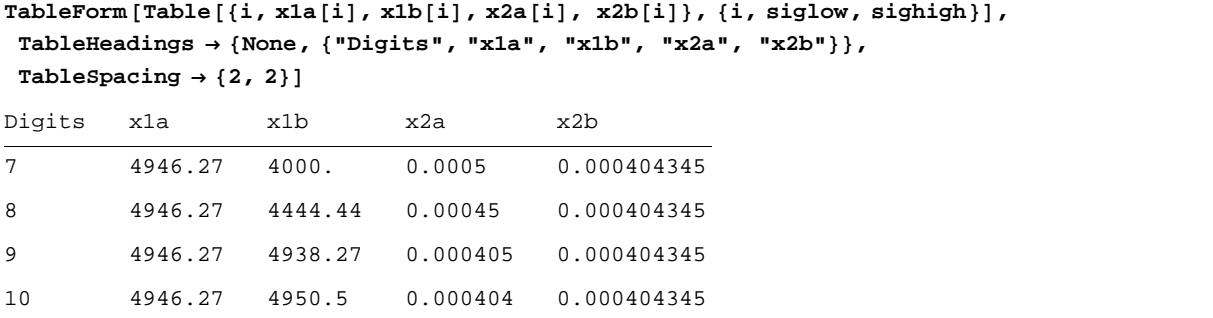

#### **Section 5: Graphs**

These bar graphs show the values of x1 and x2 for both variations of the quadratic function.

```
Needs@"BarCharts`"D;
data1 = Table[x1a[i], {i, siglow, sighigh}};data2 = Table[x1b[i], {i, siglow, sighigh}};BarChart@8data1, data2<,
 PlotLabel ® "Value of First Root as a Function of Significant Digits", Frame ® True,
 FrameLabel ® 8"Number of Significant Digits", "Value of Quadratic Root"<,
 BarLabels → Range[siglow, sighigh])
```
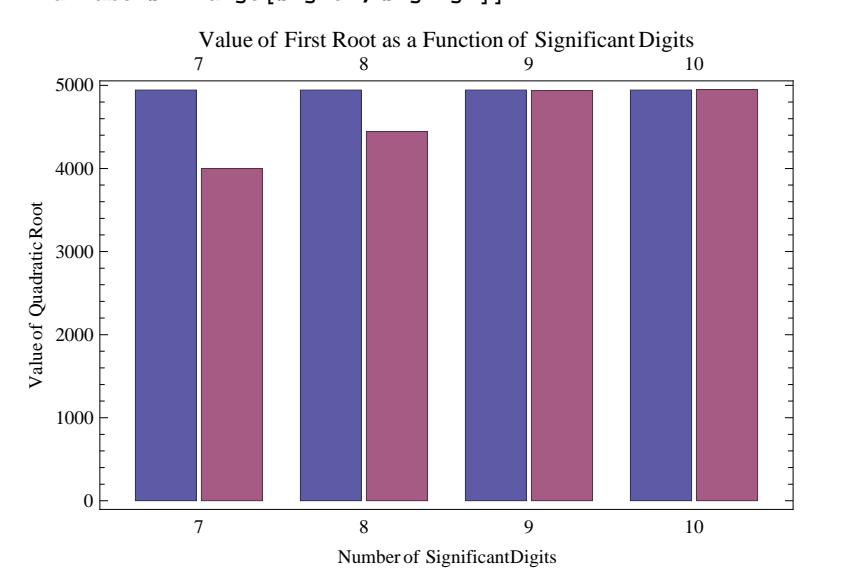

```
data1 = Table[x2a[i], {i, siglow, sighigh}data2 = Table[x2b[i], {i, siglow, sighigh}BarChart@8data1, data2<,
```
**PlotLabel ® "Value of Second Root as a Function of Significant Digits", Frame ® True, FrameLabel ® 8"Number of Significant Digits", "Value of Quadratic Root"<,**  $BarLabels → Range[siglow, sighigh])$ 

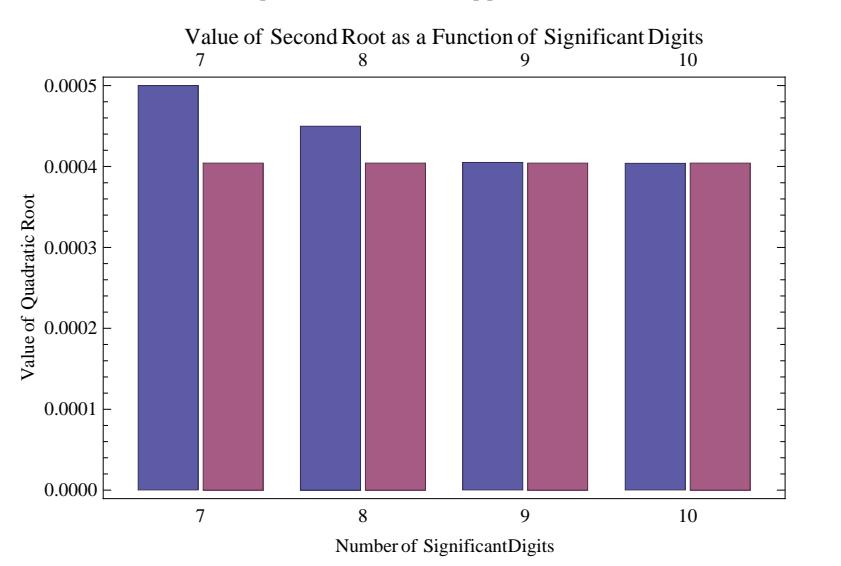

# **Conclusion**

Subtraction of numbers that are nearly equal can result in unwanted inaccuracies. The number of significant digits used in calculations plays a large role in the creation of these inaccuracies and the magnitude of the round-off errors. Hence, when the accuracy of calculations is critical, it is necessary to understand possible sources of error and how they are best avoided.

## **References**

Sources of Error. See: http://numericalmethods.eng.usf.edu/nbm/gen/01aae/nbm\_gen\_aae\_txt\_sourcesoferror.pdf Propagation of Errors. See: http://numericalmethods.eng.usf.edu/nbm/gen/01aae/nbm\_gen\_aae\_txt\_propagationoferrors.pdf

*Legal Notice: The copyright for this application is owned by the author(s). Neither Wolfram Research nor the author(s) are responsible for any errors contained within and are not liable for any damages resulting from the use of this material. This application is intended for non-commercial, non-profit use only. Contact the author for permission if you wish to use this application in for-profit activities.*